## И.А. Голод (ГГТУ имени П.О. Сухого, Гомель) Науч. рук. В.С. Мурашко, ст. преподаватель

## ПРОЕКТИРОВАНИЕ БАЗЫ ДАННЫХ ТОКАРНОГО ИНСТРУМЕНТА НА ОСНОВЕ КАТАЛОГА **MITSURISHI CARRIDE**

При составлении технологических процессов необходимо выбирать режущий инструмент и назначать режимы резания. Все это занимает немало времени. Справочники содержат огромное количество разнообразного инструмента, каждый из которых применяется при различных условиях обработки. Назначение режимов резания не менее трудоемкий процесс, например, чтобы рассчитать скорость резания приходится выписывать множество поправочных коэффициентов из таблиц. Такие расчеты очень трудоемки и тяжело поддаются автоматизации потому, что в основе расчета лежат не теоретические, а эмпирические формулы.

В справочнике Mitsubishi Carbide дана общая классификация инструментов, а для каждого вида инструмента есть таблицы с вариантами исполнения (рисунок 1).

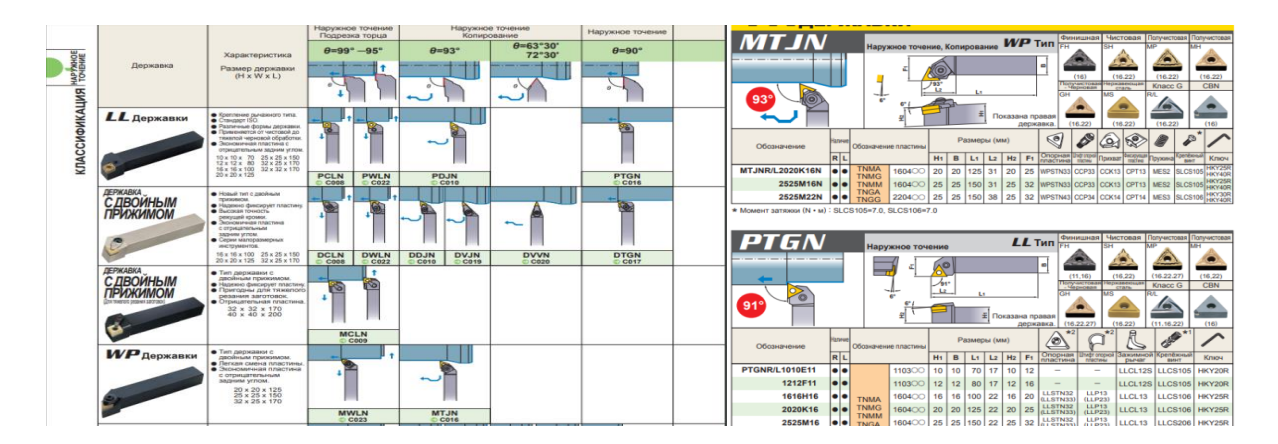

Рисунок 1 – Справочник Mitsubishi Carbide

Не менее важным является выбор сменной пластины для режущего инструмента. Классификация пластин также обширна, как и классификация инструментов.

Каждый инструмент имеет свое условное обозначение, которое дает исчерпывающую информацию о нем (рисунок 2).

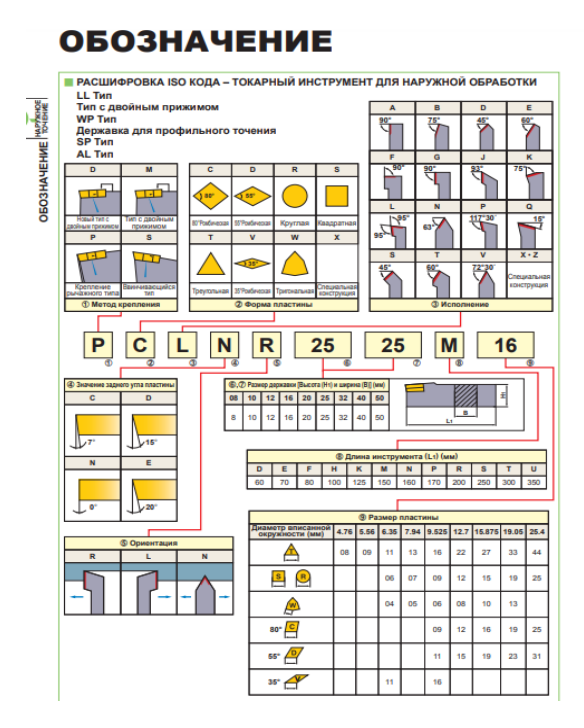

Рисунок 2 – Обозначение инструмента

Цель данной работы – автоматизировать процесс выбора инструмента и назначения режимов резания.

Данные из справочника были систематизированы и построена инфологическая модель «Металлорежущий инструмент», которая включает следующие таблицы: «Виды обработки», «Выбор державки», «Выбор пластины», «Выбор глубины резания», «Выбор размеров резца», «Формы пластины», «Покрытия», «Материалы пластин», «Выбор глубины резания», «Стружколомы», «Обрабатываемые материалы». В качестве системы управления базой данных (СУБД) выбрана реляционная база данных MicroSoft Access, На рисунке 3 представлена схема данных «Металлорежущий инструмент».

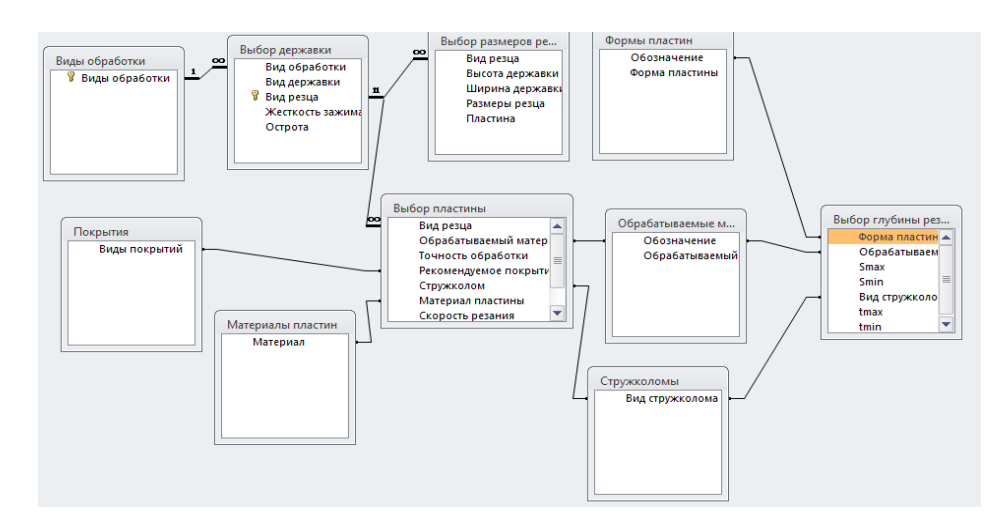

Рисунок 3 – Схема данных

Для того чтобы получить нужную информацию из базы данных, достаточно сделать несколько запросов в соответствующие таблицы, предварительно указав условия отбора. Кроме того, любой пользователь может добавлять или редактировать данные, так как работа с базой данных не требует специальных навыков.

Также было разработано приложение для Windows на языке объектно-ориентированного программирования С#. Оно позволяет автоматически получать информацию из базы данных «Металлорежущий инструмент» после ввода условий обработки. На рисунке 4 представлен результат работы программы.

|                                                                          | 8<br>Точность обработки |                  |                   | ۰                                    |       |  |  |
|--------------------------------------------------------------------------|-------------------------|------------------|-------------------|--------------------------------------|-------|--|--|
| 20<br>Размеры резцедержателя<br>Обрабатываемый материал<br>Вид обработки |                         |                  |                   | 20                                   | Найти |  |  |
|                                                                          |                         |                  | Нержавеющая сталь |                                      |       |  |  |
|                                                                          |                         | Наружное точение |                   |                                      |       |  |  |
|                                                                          | Вид обработки           |                  | Наружное точение  |                                      |       |  |  |
|                                                                          | Вид державки            |                  | LL державка       |                                      |       |  |  |
|                                                                          | Вид резца               |                  | PCBNR/L2020K12    |                                      |       |  |  |
|                                                                          | Пластина                |                  | CNMG21-SH         |                                      |       |  |  |
|                                                                          | Рекомендуемое покрытие  |                  | <b>US735</b>      |                                      |       |  |  |
|                                                                          | Материал пластины       |                  |                   | <b>Твердый сплав с покрытием CVD</b> |       |  |  |
|                                                                          | Скорость резания        |                  | 100               |                                      |       |  |  |
|                                                                          | Подача                  |                  | 0,2               |                                      |       |  |  |
| 米                                                                        | Глубина резания         |                  | 2                 |                                      |       |  |  |

Рисунок 4 – Программа выбора токарного инструмента

В программе предусмотрена обработка исключений InvalidOperationException и FormatException. В случае некорректного ввода исходных данных или отсутствия подходящего инструмента в базе выводится сообщение об ошибке (рисунок 5).

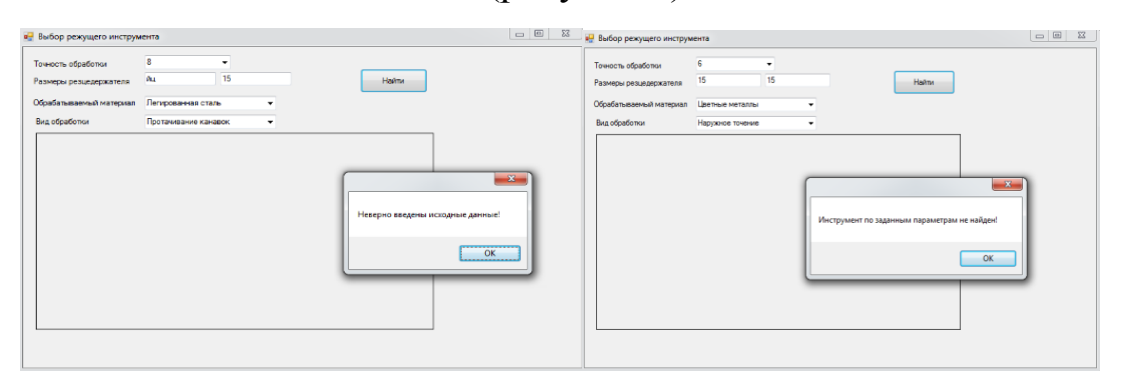

Рисунок 5 - Обработка исключений

Разработанное приложение могут использовать студенты в курсовом и дипломном проектировании, также инженеры-технологи при разработке новых технологических процессов, использующих современные металлорежущие станки.